## **Reporte del Estado de Movimientos**

Este reporte le ayudará a saber el estado que guardan cada uno de los movimientos que usted realizó en determinado período de tiempo, de este modo usted podrá corroborar que son correctos y de no serlo, podrá corregirlos posteriormente.

De las sub-opciones que se presentan en la opción de Afiliación del menú principal seleccione Reporte del Estado de Movimientos.

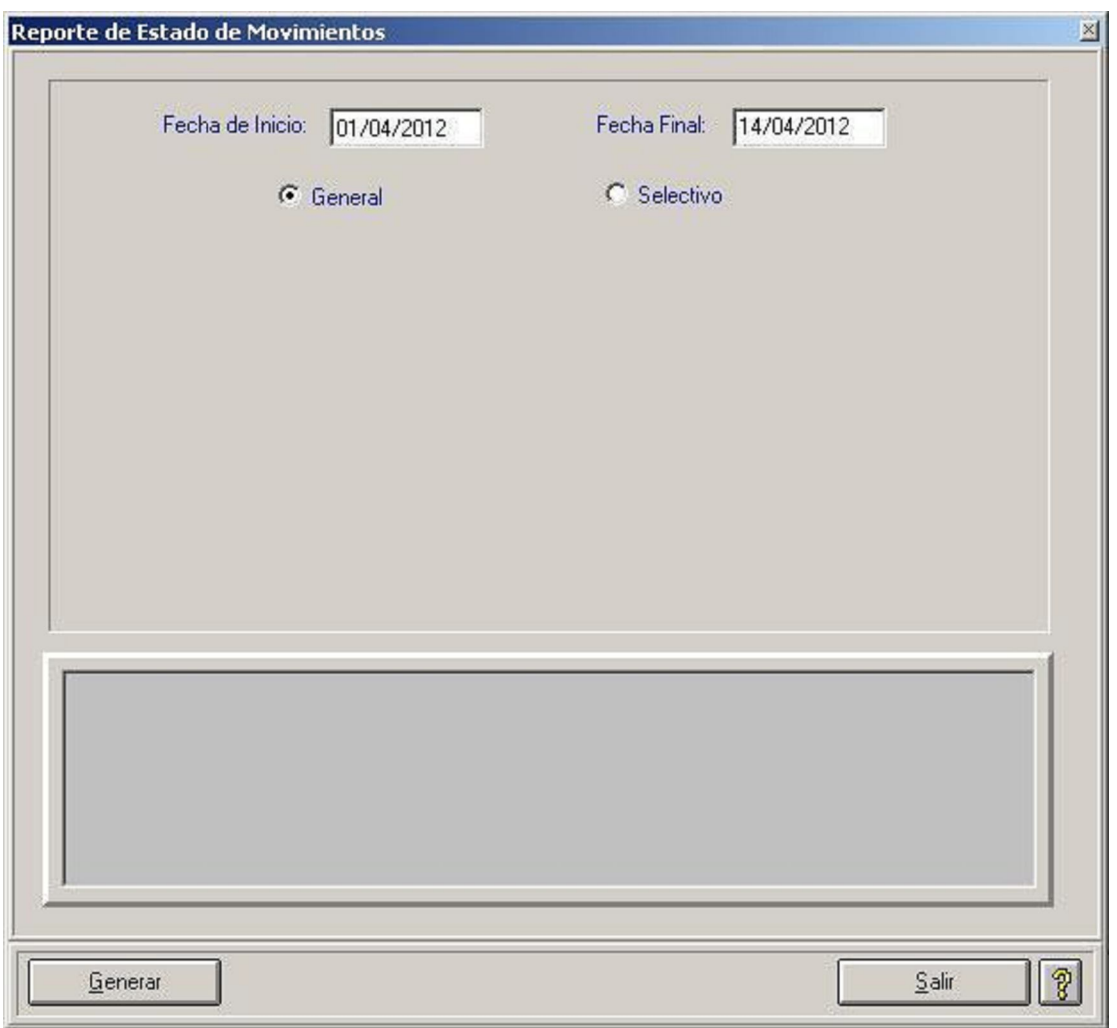

Una vez seleccionado, deberá indicar una fecha de inicio y término para visualizar la información correspondiente.

Fecha de Inicio: 01/04/2012 Fecha Final: 14/04/2012

Seleccione si desea visualizar el reporte en general o de forma selectiva.

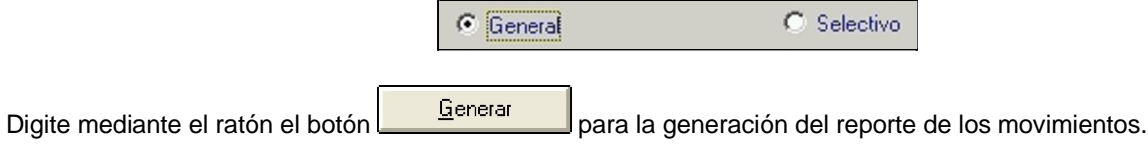

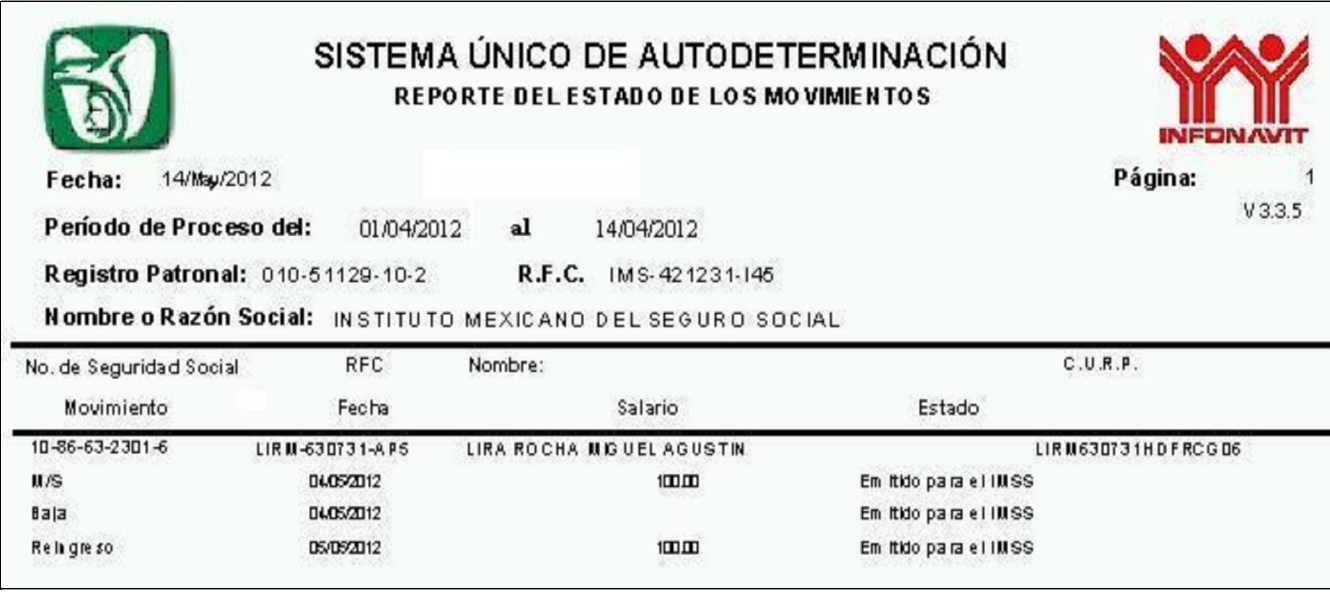

## **GENERACIÓN DE STATUS Y SU SIGNIFICADO**

Al generar o retroalimentar un movimiento afiliatorio de cualquiera de sus trabajadores, esté se vera reflejado en el reporte del estado de movimientos de la siguiente forma:

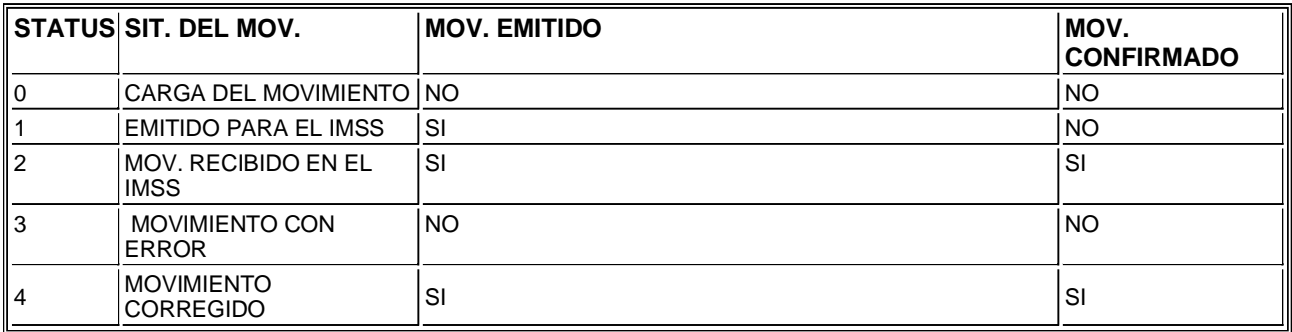

(\* Sólo se confirmará el movimiento cuando este sea presentado en papel o sea aclarado en su Subdelegación correspondiente).

Esto significa que cuando se genera un movimiento internamente en el SUA, se verá reflejado en el Reporte del Estado de Movimientos como CARGA DEL MOVIMIENTO (STATUS 0).

Al generar los movimientos afiliatorios a disquete el Sistema modifica automáticamente el status del o los movimientos EMITIDOS PARA EL IMSS (STATUS 1), sin que esto signifique que hayan sido presentados ante el Instituto.

Haga clic sobre el botón **para salir el para salir de la pantalla**.